# **Table of Contents**

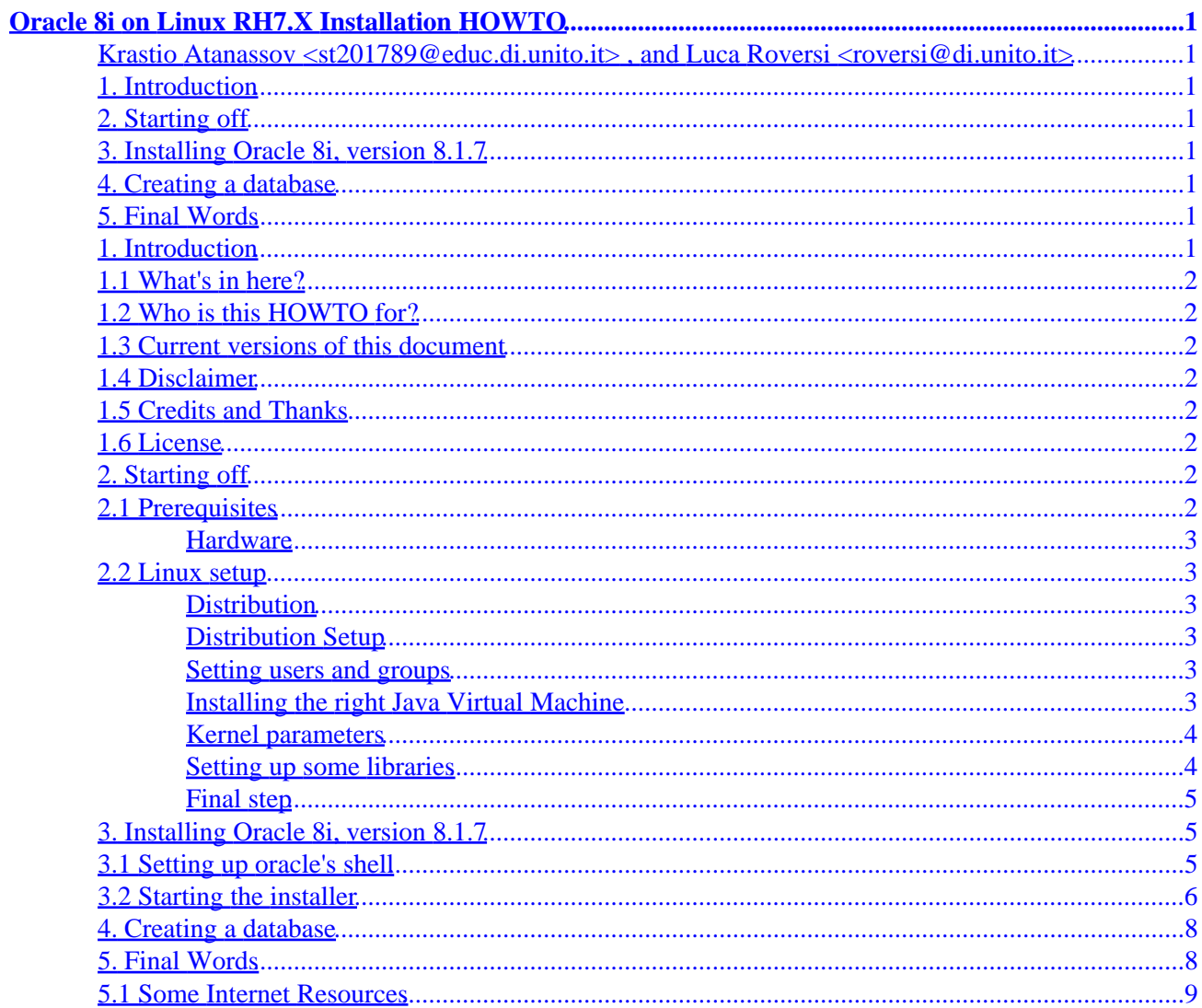

<span id="page-2-0"></span>**Krastio Atanassov <st201789@educ.di.unito.it> , and Luca Roversi <roversi@di.unito.it>**

v0.1, 2002−07−15

*Following this HOWTO you should be able to get "Oracle 8i, version 8.1.7, Enterprise Edition for Linux" installed on a RedHat 7.X distribution (and, we hope, on distributions based/derived from it.) You will also have some few hints at how to create a database. We decide to write this notes because we did not manage to get through the installation, simply following the already existing "Oracle 8 for Linux" HOWTOs, and Oracle documentation and we found people on the net experiencing our problems.*

## **1. Introduction**

- [1.1 What's in here?](#page-3-0)
- [1.2 Who is this HOWTO for?](#page-3-0)
- [1.3 Current versions of this document](#page-3-0)
- [1.4 Disclaimer](#page-3-0)
- [1.5 Credits and Thanks](#page-3-0)
- [1.6 License](#page-3-0)

## **2[. Starting off](#page-3-0)**

- [2.1 Prerequisites](#page-3-0)
- [2.2 Linux setup](#page-4-0)

### **3[. Installing Oracle 8i, version 8.1.7](#page-6-0)**

- [3.1 Setting up oracle's shell](#page-6-0)
- [3.2 Starting the installer](#page-7-0)

### **4[. Creating a database](#page-9-0)**

## **5[. Final Words](#page-9-0)**

• [5.1 Some Internet Resources](#page-10-0)

## **1. Introduction**

# <span id="page-3-0"></span>**1.1 What's in here?**

A sequence of steps that brought us to let Oracle 8i, and Linux RedHat 7.2 working together.

# **1.2 Who is this HOWTO for?**

This document is for people who want to install Oracle 8i version 8.1.7 Enterprise edition on Linux RedHat 7.2. At the time Luca Roversi tried to combine the twos, he could only find people on the net who was wandering why previous HOWTOs could not lead them to a successful installation.

We have not yet realized the points where this HOWTO substantially differs from previous HOWTOs on the same subject; however, it lists operations that seems to be correct.

# **1.3 Current versions of this document**

The web site where this document can be found is: [author's web site](http://www.di.unito.it/~rover/LOCAL-HOWTOS/)

# **1.4 Disclaimer**

You get what you pay for. We offer no warranty of any kind, implied or otherwise. May be we shall help you where we can, but, legally, you are on your own.

# **1.5 Credits and Thanks**

This HOWTO has been written by Krastio Atanassov and Luca Roversi. The very first version could not have been created without the initial support the second author obtained from various mailing lists.

Also, the very first revision was written exploiting Stephen Darlington's <stephen@zx81.org.uk> "Oracle for Linux Installation HOWTO" sgml source as a template.

We welcome any constructive feedback on this HOWTO and any general Linux or Oracle issues. Email us at [st201789@educ.di.unito.it](mailto:st201789@educ.di.unito.it) or/and [roversi@di.unito.it.](mailto:roversi@di.unito.it)

# **1.6 License**

This document is copyright 2002 Krastio Atanassov and Luca Roversi.

Permission is granted to copy, distribute and/or modify this document under the terms of the [GNU Free](http://www.gnu.org/copyleft/fdl.html) [Documentation License,](http://www.gnu.org/copyleft/fdl.html) Version 1.1 or any later version published by the Free Software Foundation.

# **2[. Starting off](#page-2-0)**

# **2.1 Prerequisites**

At least 800M free on your hard disk. Type:

<span id="page-4-0"></span>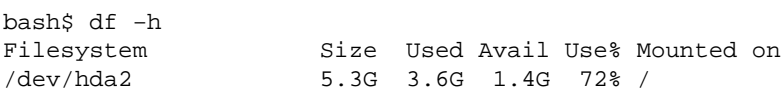

and read the field Avail.

#### **Hardware**

The steps we are going to describe allow to have Oracle 8i, version 8.1.7 running on:

- a laptop Toshiba Satellite 2800−100 with 128Mb RAM and a 600 Mhz Intel Celeron;
- others ....

In any case, never underestimate Oracle's system prerequisites.

# **2.2 Linux setup**

### **Distribution**

We focus on a Linux RedHat 7.2 distribution, since we had problems with it and we wanted to use it. The steps we are going to describe should work on any Red Hat 7.2 based Linux distribution.

### **Distribution Setup**

We assume you have your Linux RedHat 7.2 box installed and working in a reasonable way for you. In any case, 'base' packages, X Windows (the installation routine is a Java GUI) and the development tools regardless of whether you intend doing any coding or not is what you need.

### **Setting users and groups**

Login as root:

```
$ su − root
```
and type whatever password you decided root must have.

Create groups:

```
bash# groupadd oinstall
bash# groupadd dba
bash# groupadd oper
```
Create oracle user and set its password:

bash# useradd oracle −g oinstall −G dba,oper bash# passwd oracle (to change password)

### **Installing the right Java Virtual Machine**

The only Java Virtual Machine compatible with Oracle 8i, version 8.1.7, is:

<span id="page-5-0"></span>[ftp://sunsite.dk/mirrors/java−linux/JDK−1.1.8/i386/v3/jdk118\\_v3−glibc−2.1.3.tar.bz2.](ftp://sunsite.dk/mirrors/java-linux/JDK-1.1.8/i386/v3/jdk118_v3-glibc-2.1.3.tar.bz2) Do not think: "newer versions will be less buggy", as the installer probably won't work. And don't think.

Once downloaded it, move it:

bash# mv jdk118\_v3−glibc−2.1.3.tar.bz2 /usr/local

untar it:

bash# tar xvIf jdk118\_v3−glibc−2.1.3.tar.bz2

and create a symbolic link to the folder the command here above has just created:

bash# ln −s /usr/local/jdk118\_v3 /usr/local/java

#### **Kernel parameters**

Oracle documentation suggests that you make changes to the Linux kernel so you can get more shared memory. If you decide to follow that way, keep the instructions in the Oracle documentation and the [Linux](http://www.linuxdoc.org/HOWTO/Kernel-HOWTO.html) [Kernel HOWTO](http://www.linuxdoc.org/HOWTO/Kernel-HOWTO.html) at hand to build your new kernel.

In fact, the required changes can be made by setting some parameter in a suitable initialization file. Just follow some steps:

```
• bash# cd /etc
```
and create a new file rc.config, if it does not exists. Inside rc.config copy the following four lines:

```
cd /proc/sys/kernel
echo 250 32000 100 128 > sem
echo 4294967295 > shmmax
echo 4096 > shmmni
```
• Edit the file /etc/rc and add the line: /etc/rc.config

In any case, if you want just to start playing with Oracle 8i, version 8.1.7, Linux RedHat 7.2 default settings can work fine, and you do not need to set any kernel parameter, as just described.

#### **Setting up some libraries**

There may be some compatibility problems between Oracle 8i and gcc versions  $\geq 2.1$ . If you experience them, download these rpms:

[compat−egcs−6.2−1.1.2.14.i386.rpm](http://www.pawprint.net/linux/compat-egcs-6.2-1.1.2.14.i386.rpm) [compat−glibc−6.2−2.1.3.2.i386.rpm](http://www.pawprint.net/linux/compat-glibc-6.2-2.1.3.2.i386.rpm) [compat−libs−6.2−3.i386.rpm](http://www.pawprint.net/linux/compat-libs-6.2-3.i386.rpm)

install them, as usual, by:

<span id="page-6-0"></span>\$ rpm −Uvh compat−egcs−6.2−1.1.2.14.i386.rpm compat−glibc−6.2−2.1.3.2.i386.rpm compat−libs−6.2−3.i386.rpm

and, finally set a symbolic link because there is a small installation bug in one of the packages just installed:

```
bash# ln −s /bin/id /usr/bin/id
```
#### **Final step**

Reboot your machine and keep reading...

## **3[. Installing Oracle 8i, version 8.1.7](#page-2-0)**

### **3.1 Setting up oracle's shell**

Login as oracle user, edit the file .bash\_profile and copy the following lines into it:

```
# +−−−−−−−−−−−−−−−−−−−−−−−−−−−−−−−−−−−−−−−−−−−−−−−−−−−−−−−−−−−−+
# | FILE : .bash_profile |
# +−−−−−−−−−−−−−−−−−−−−−−−−−−−−−−−−−−−−−−−−−−−−−−−−−−−−−−−−−−−−+
umask 022
EDITOR=vi; export EDITOR
TERM=xterm; export TERM
TMPDIR=/tmp; export TMPDIR
# +−−−−−−−−−−−−−−−−−−−−−−−−−−+
# | SETUP ORACLE ENVIRONMENT |
# +−−−−−−−−−−−−−−−−−−−−−−−−−−+
export ORACLE_SID=O817DB
export ORACLE_BASE=/u01/app/oracle
export ORACLE_HOME=/u01/app/oracle/product/8.1.7
export LD_LIBRARY_PATH=$ORACLE_HOME/lib:/lib:/usr/lib:/usr/local/lib
export TNS_ADMIN=$ORACLE_HOME/network/admin
export NLS_LANG=AMERICAN_AMERICA.WE8ISO8859P1
export ORA_NLS33=$ORACLE_HOME/ocommon/nls/admin/data
export ORACLE_OWNER=oracle
export ORACLE_TERM=xterm
# +−−−−−−−−−−−−−−−−−−−−−−−−−−+
# | LINUX STUFF |
# +−−−−−−−−−−−−−−−−−−−−−−−−−−+
export LD_ASSUME_KERNEL=2.2.5
source /usr/i386−glibc21−linux/bin/i386−glibc21−linux−env.sh
# +−−−−−−−−−−−−−−−−−−−−−−−−−−+
# | SETUP SEARCH PATH |
# +−−−−−−−−−−−−−−−−−−−−−−−−−−+
```
PATH=\$ORACLE\_HOME/bin:/opt/bin:/bin:/usr/bin:/usr/local/bin:/usr/sbin:/usr/X11R6/bin:/usr/local/java export PATH

```
# +−−−−−−−−−−−−−−−−−−−−−−−−−−+
# | SETUP JAVA ENVIRONMENT |
# +−−−−−−−−−−−−−−−−−−−−−−−−−−+
export JAVA_HOME=/usr/local/java
export CLASSPATH=/u01/app/oracle/product/8.1.7/jdbc/lib/classes12.zip:/u01/app/oracle/product/8.1
# +−−−−−−−−−−−−−+
```
# | "GREETINGS" | # +−−−−−−−−−−−−−+ echo ".bash\_profile executed"

Save the new version of .bash\_profile and re−read it, by issuing:

bash\$ source .bash\_profile

Finally, if you have not any window manager running, it is time to let it running.

# **3.2 Starting the installer**

We shall work under the hypothesis that you want to install cdrom Oracle distribution. Mount the cdrom with:

```
bash$ mount /mnt/cdrom
```
and move to the directory that contains the installer:

bash\$ cd /mnt/cdrom/install/linux

Then, launch the installer by:

bash\$ ./runInstaller

and follow the steps on the GUI it should appear:

1. after a first click on NEXT verify that the proposed path is: /u01/app/oracle/product/8.1.7

and click NEXT again;

2. fill in the filed Unix Group Name with the value: oinstall

If, for any reasons, this is not your first attempt to install Oracle, you will not be prompted for the Unix Group Name. In this case jump to step 4, below.

3. A pop−up window will ask you to run a script as root user, so, open a terminal emulator and type in: bash\$ su bash# cd \$ORACLE\_HOME bash# ./orainstRoot.sh

When you're done click Retry on the pop−up window.

4. You are now given the option of what to install. Choose Oracle Enterprise Edition, and click Next.

It should now allow you to choose what you install with much finer granularity. Unless you're particularly constrained by disk space or know exactly what you need, choose Typical and click Next.

When it asks you the Global database name, if you do not have any particular needs you can 5. type in oracle.localdomain. Also, verify that the values of SID is set to: O817DB

Then, click Next.

6. The next step is to set the location of the database. Type in: /u01

and click Next.

Finally, you are asked to indicate the location where you put java. If you followed our suggestions 7. the path is already: /usr/local/java

Since it is fine, click Next, and, then Install.

8. The installation completes by a pop-up windows that asks you to run a script as root. If you closed the previously opened terminal open one again and type:

bash\$ su bash# cd \$ORACLE\_HOME bash# ./root.sh

After the script completes, click OK on the pop−up window.

- 9. Oracle Net8 Configuration starts. Choose Perform typical configuration and click Next.
- 10. The configuration tool that starts is the Database Configuration Assistant.

It may signal errors like:

ORA−03114: not connected to ORACLE

The temporary solution is to just click on Abort. These kinds of errors will be recovered in a few!!

When the Database Configuration Assistant concludes its tasks, just click on Next and the installation concludes.

If you needed to click on Abort, you must:

- ♦ Download the patch: [glibc−2.1.3−stubs.tar.gz](http://www.pawprint.net/linux/glibc-2.1.3-stubs.tar.gz)
- ♦ move it into ORACLE\_HOME by: bash\$ mv ./glibc−2.1.3−stubs.tar.gz \$ORACLE\_HOME

and let ORACLE\_HOME your working directory:

<span id="page-9-0"></span> bash\$ cd \$ORACLE\_HOME ♦ uncompress and untar the patch: bash\$ gunzip glibc−2.1.3−stubs.tar.gz bash\$ tar xvf glibc−2.1.3−stubs.tar ♦ run the patch script: bash\$ ./setup\_stubs.sh

When it stops you are done!

## **4[. Creating a database](#page-2-0)**

We just typed:

bash\$ dbassist

and we played around with the default options. This allowed us to generate an instance of Oracle 8i we could use for teaching purposes, during an undergraduate course on the foundational principles of data bases. If you need more professional−oriented instances, consult other HOWTOs or read Oracle documentation.

In any case, at this point, what you should be able to do is to let interactive Oracle sql interpreter SQL\*Plus run, by issuing:

bash\$ sqlplus

and by choosing one of the following two default account/passwd pairs that Oracle creates by default. The first pair is:

```
user−name:sys
password:change_on_install
```
while the second is:

user−name:system password:manager

However, if you, just for example, want to connect from/to another machine we address you to other HOWTOs; for example, Stephen Darlington's "Oracle for Linux Installation HOWTO" covers this subjects and gives other useful hints in its final sections.

## **5[. Final Words](#page-2-0)**

Our goal was to write a short list of steps to have Oracle 8i, version 8.1.7, running on RedHat 7.2. We think we have gotten to our goal, so we stop here.

<span id="page-10-0"></span>We think that it would be nice merge all HOWTOs, related to some Oracle installation on some Linux distribution could be very helpful. This is not in our coming projects. Any volunteer?

# **5.1 Some Internet Resources**

To conclude, we have copied here, with some minor changes, the list of Internet resources Stephen Darlington's "Oracle for Linux Installation HOWTO" lists, just for easy of use:

- [Oracle Technet.](http://technet.oracle.com) This is Oracle's public and free support website. Lot's of very useful information there.
- [Oracle Metalink.](http://support.oracle.com) Oracle's private (you need a support contract) support website. Only slightly more useful than Technet!
- [Oracle Fans.](http://www.orafans.com) Editorials and support forums. No official connection to Oracle.
- [OraFaq.](http://www.orafaq.org) A site full of questions and answers regarding Oracle on all platforms.
- Oracle Linux mailing list (Send a mail to *ListGuru@fatcity.com* with the words 'SUBSCRIBE ORACLE−LINUX−L' in the body.